# **Operating Instructions Meade® 8 x 22 VGA CaptureView™ Integrated Binocular and Digital Camera**

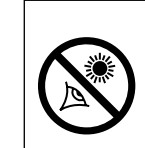

**WARNING! Never use a Meade® binocular to look at the Sun!** Looking at or near the Sun will cause instant and irreversible damage to your eye. Eye damage is often painless, so there is no warning to the observer that damage has occurred until it is too late. Do not point the binocular at or near the Sun. Children should always have adult supervision while observing.

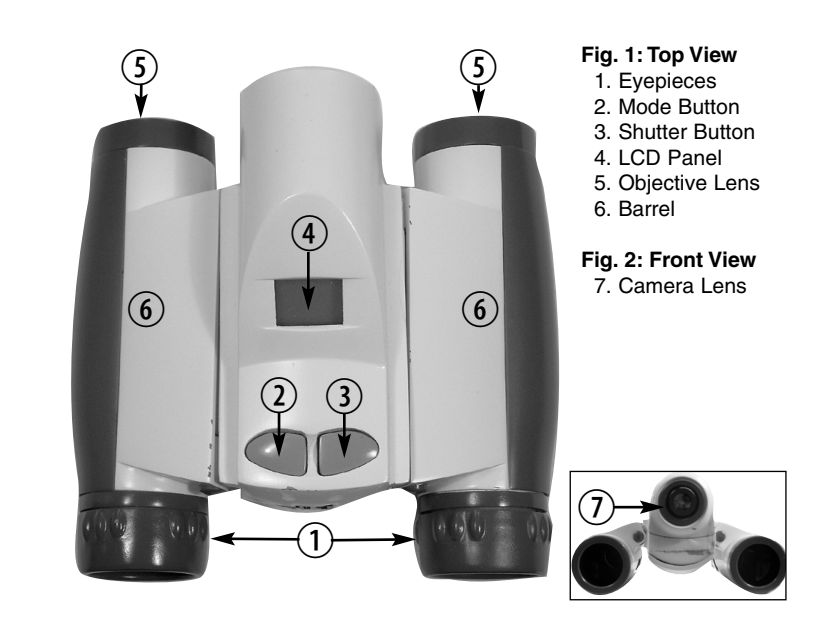

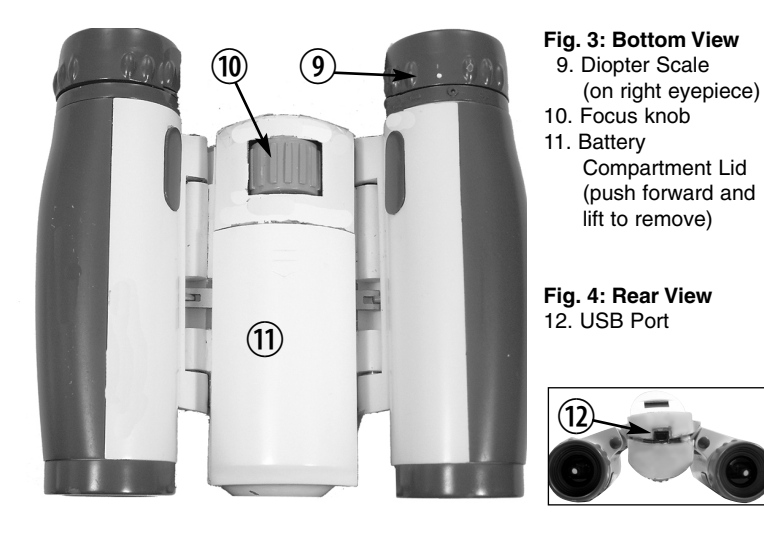

### I. Introduction

Meade CaptureView is an 8 x 22mm full-featured binocular integrated with a digital camera that requires no film to take pictures or movies. For best results, please follow these operating instructions to capture and download pictures.

- Fully functional binoculars.
- Take pictures and movies, and view them on your PC.
- Transfer pictures and movies to your PC for easy printing, editing enhancing, and manipulating.
- E-mail pictures to your friends and family.
- LCD display panel indicates status for ease in selecting and performing desired operations.

*Important Note: Please remove the batteries when not using the camera. Failure to remove batteries will result in lost pictures and dead batteries after several days of CaptureView storage. The batteries will drain even after downloading pictures and deleting them from CaptureView's memory.*

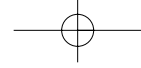

### II. How to Use Your Binocular

To enhance your viewing enjoyment, please take a moment to familiarize yourself with your new binocular:

#### **Adjustment of Eye Relief for Eyeglass Wearers**

For best results when viewing an object while wearing eyeglasses, fold down the rubber eyecups and place them against your glasses.

#### **Adjusting the Eyepieces**

The distance between your eyes is usually different than the distance between another person's eyes. This distance is known as the interpupillary distance, or IPD. Adjustment to your IPD is important to the proper use of your CaptureView:

- 1. Hold CaptureView up to your face in the normal viewing position using both hands to hold each barrel firmly.
- 2. Pull the barrels apart or push the barrels together until you see a single circular field with both of your eyes.

#### **Focusing the Binocular**

- 1. Set the Diopter Scale on underside of CaptureView (**9, Fig. 3**) at its center point between + and -.
- 2. Choose an object that is at least 50 feet (15m.) away.
- 3. Looking with just your left eye, rotate the Center Focus Knob (**10, Fig. 3**) until the object you are viewing is in best focus.
- 4. Looking with just your right eye, rotate the Diopter Scale (**9, Fig.3**) until the object you are viewing is in best focus.
- 5. Now, looking with both eyes, with a turn of the Center Focus Knob both far and near objects can easily be brought into focus.

### III. How To Use Your Camera

CaptureView performs best under good lighting conditions. It takes some practice to get used to high-magnification photography. Take some time to practice capturing still pictures and movies. Depending on the available light and your distance from the object, captured images may not appear as bright or centered exactly as viewed through the binoculars. Note also that CaptureView has a fixed focus (you cannot focus the camera manually) and takes focused pictures even if the image in the binoculars is out-of-focus.

#### **Inserting Batteries**

1. Push the battery compartment lid (**11, Fig. 3**) forward and lift to open.

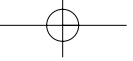

2. Insert 2 AAA 1.5v (user-supplied) batteries into the compartment, noting the correct polarity as illustrated inside the compartment.

### **Choosing an Operation**

Press and hold the Mode button (**2, Fig. 1**) for 3 to 5 seconds to turn on the camera. Press the Mode button to display the operation icons on the LCD. When the desired icon is displayed, press the Shutter button (**3, Fig. 1**) to select that operation. The following example demonstrates how to use these buttons. See Part IV, Operation, for a description of the operations.

### **Taking Pictures and Movies**

- 1. Press and hold down the Mode button for 3 to 5 seconds to turn on the camera. The camera will beep and the camera icon displays on the LCD. The counter, battery life, and resolution icons also display.
- 2. Point the binoculars at an object. You may use the focus knob to focus the image in the binocular, but keep in mind that the camera has a fixed focus and is not affected by the focus knob.
- 3. Press the Shutter button. Note that the counter has advanced to "001." You have now taken your first picture.
- 4. Press the Mode button once and the Video mode icon displays.
- 5. Point the binoculars at the scene you wish to film. Press the Shutter button. The camera now captures a movie . Note that the counter keeps counting as you film. Press the Shutter button again to stop recording the movie. Note that the counter stops.
- 6. You can change the resolution of the pictures you capture. The first time you turn on the camera, it displays the High Resolution icon. This is the default mode. To change the resolution, keep pressing the Mode button until the Low Resolution icon displays. Then press the Shutter button to select Low Resolution. Low resolution allows you to capture more images with your camera.
- 7. Press and hold down the Mode button for 3 to 5 seconds to turn off the camera. If you do not perform an operation for 30 seconds, the camera switches to sleep mode. Press Mode to "wake up" the camera. If you wish to download your pictures, see Part VI, Downloading and Software installation.

To sum up: Use the Mode button to cycle through the operation icons. Then press the Shutter button to select the displayed operation. Also, use the Shutter button to take a picture and to begin or end the recording of a movie.

As you press the Mode button, the operation icons display on-screen in the following order: Camera, Video , Resolution, Compression, Selftimer, Erase Last Image, and Erase All Images. The next press returns you to Camera.

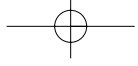

### IV. Operation

### **Camera**

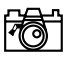

Keep pressing the Mode button until the Camera icon displays. Then press the Shutter button to take a still picture. Remember to select a Resolution setting before taking a still image (see below). If you take more than 999 pictures, the camera counter returns to 001. The camera icon flashes, indicating that the number of pictures is 999 plus the number displayed on the counter.

#### **Video mode**.

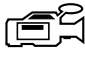

Keep pressing the Mode button until the Video icon displays. Then press the Shutter button to begin recording a movie. Press the Shutter button again to stop recording. The length of a movie depends on how much memory you have available. **Note: Audio recording is not available with this camera.**

#### **Erasing/Deleting Pictures**

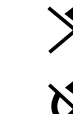

**Erase Last.** Display the Erase Last Image icon and press the Mode button. The icon flashes. Press the Mode button again to erase the last captured image or movie.

**Erase All.** Display the Delete All Images icon and press the Mode button. The icon flashes. Press the Mode button again to erase all the images and movies.

#### **Resolution Options**

CaptureView provides two Resolution settings: High and Low. You can take more pictures in the Low Quality mode than in the High Quality mode. Keep pressing the Mode button until the Quality mode icon displays. Then press the Shutter button to change the resolution.

H: High Resolution mode (640 x 480). Default. \* \*

L: Low Resolution mode (320 x 260). \*

### **LCD Counter**

888 Displays the number of pictures or movies taken, from 0 to 999. **Selftimer**

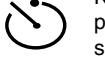

Keep pressing the Mode button until the Selftimer icon displays and press the Shutter button. The camera then pauses: It sends out 6 slow and then 6 fast warning beeps before taking the picture.

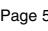

### **Battery Life.**

Battery Good/Battery Low indicators.

#### **Buzzer Alerts**

**Power on:** Two short high beeps.

- **Wake up:** One long high beep.
- **Sleep:** One short high beep.
- **Takes a picture:** One short high beep.

**Low battery:** Six short high beeps (beeps only when power is On).

**Failed to take picture due to insufficient light or memory:** Three short high beeps

**SelfTimer:** When selected, sends out 6 slow, then 6 fast beeps before taking a picture.

### V. System Requirements

- 1. Windows 98/Win Me/Win 2000/Win XP
- 2. 200MHz (or equivalent) processor or faster.
- 3. 64MB of RAM free over System requirements
- 4. Video (VGA) card with 2MB of RAM for minimum 16-bit (High Color) display.
- 5. 4x CD-ROM drive.
- 6. USB port (1.1).
- 7. 600MB of free hard drive space.

If you have questions regarding your PC system specifications, please contact your PC manufacturer.

#### VI. Downloading and Software Installation

#### **Driver Installation**

*Note: DirectX 8.1 or higher must be installed on your PC before you can download images. If you do not have DirectX 8.1 or higher on your PC, DirectX 8.1 is included on the CD ROM. To install, click the "Install DirectX" button on the CD ROM.*

- 1. Install the software first. **Do not plug your camera in until step #5.**
- 2. Insert the provided CD ROM into your CD ROM drive.
- 3. The CaptureView Manager menu displays. Click on the "CaptureView VGA Manager."
- Page 6

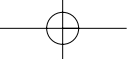

*Note: Only click on the "CaptureView VGA Manager" button; do not click on any of the other CaptureView Manager buttons.*

- 4. The driver setup begins. Follow the on-screen directions. Note that if a window displays a choice of buttons to "Continue Anyway" or "Stop Installation," click on "Continue Anyway."
- 5. After the setup is complete, follow any on-screen instruction (e.g., "Restart Computer"). Using the provided USB cable, plug the one end of the cable into the camera's USB port and the other end into your PC's USB port. Refer to **Fig. 5**.
- 6. Wait for about 10 seconds, follow any on-screen instructions. You may now download images to your PC using the CaptureView Manager.
- 7. Click on the "CaptureView Manager Manual" button to display the on-screen instruction manual for the CaptureView Manager software.

#### **Other Software**

The CD ROM also includes other software programs by Ulead that will assist you in editing your images, allow you to transfer images to email, and provide you with other useful functions. Ulead Photo Express®, Photo Explorer, and Cool 360™, and CaptureView Manager are proprietary programs, and may not be sold, licensed or distributed without the express written consent of Ulead. or more information about Ulead Photo Express, visit the Ulead website at www.ulead.com/pe. Click on the "Product Documents" link in the Download section of their homepage to find a link for the Photo Express manual.

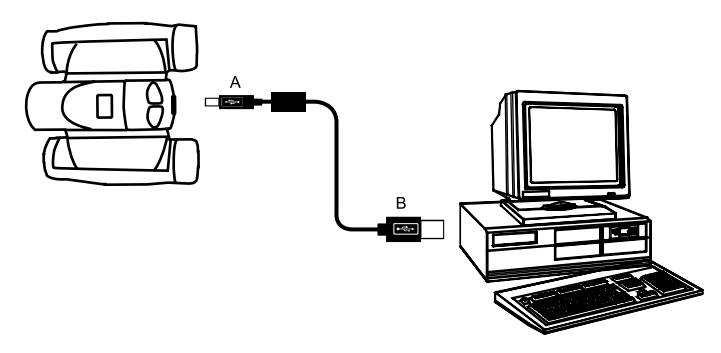

**Fig. 5:** Connecting CaptureView to a PC

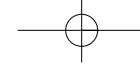

#### **Troubleshooting**

#### **It is very important to use the following connection and disconnection procedures to download pictures.**

- 1. Only connect CaptureView to your PC when the PC is on and Windows has completed loading.
- 2. Your CaptureView camera and PC must be connected before running the CaptureView Manager program.
- 3. Avoid physically connecting, disconnecting and reconnecting the camera during a download session. Instead, disconnect the camera using Windows software: Right-click the USB on-screen icon and select disconnect (or connect to reconnect).
- 4. Always disconnect CaptureView before shutting down the PC.

If CaptureView is unexpectedly not recognized by the software program, close the program, disconnect the camera and reboot your PC. Only connect and disconnect your CaptureView using the procedure outlined in this section.

### VII. Maintenance

Operating Environment: 41° to 104° F (5° to 40° C). 20%-85% relative humidity, non-condensing.

#### **Care of your CaptureView**

- 1. Never immerse CaptureView into any fluid or liquid. Remove dust or stains with a soft cloth dampened with water or neutral detergent. Keep in a dry and cool dust-free environment or a container when it is NOT used. Do not spray liquid cleaners directly onto LCD. Using only gentle pressure, wipe the LCD with a slightly dampened cleaning cloth.
- 2. Take the batteries out when CaptureView is NOT to be used over a long period.
- 3. Avoid dropping the CaptureView. Do not disassemble CaptureView.
- 4. Download pictures to your PC before removing the batteries.

*Note: After taking out the batteries, power to the CaptureView will be maintained for 90 seconds. Batteries must be replaced within 60 to 90 seconds to avoid loss of pictures. Be sure the CaptureView is off before changing the batteries.*

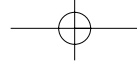

# VIII. Specifications

Binocular power 8X<br>Binocular objective lens diameter 22mm Binocular objective lens diameter<br>Binocular optical design Binocular close focus 16 ft. Field of view (diagonal) 7.2°<br>Binocular field of view 382 ft. at 1000 yds. Binocular field of view<br>Image capture resolution Max length of movie<br>
Camera aperture<br>
Camera aperture<br>  $f/4.0$ ; fixed lens Camera aperture Camera optimum range 49 ft. to infinity Memory 16MB SDRAM<br>Storage capacity at each resolution 640 x 480: 400 images Storage capacity at each resolution

Operating system requirements Windows 98/2000<br>
Windows 98/2000 Interface type Display LCD<br>
Weight 9.7 c Weight<br>Product dimensions The Section of the Section of the Section of the Section of the Section of the Section of the<br>A 4.75" W x 2.4" Batteries (user supplied) Accessories **CONTER CONTERNATION** USB cable, instructions, neck

Folding roof prism, fully-coated 640 x 480, 320 x 260, 24-bit color<br>Up to 200 seconds 320 x 260: 1600 images 4.75" W x 2.4" H x 4.25" D<br>Two x AAA 1.5V alkaline strap, cleaning cloth, carry case, CD ROM with image editing software

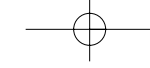

#### **MEADE BINOCULAR/DIGITAL CAMERA LIMITED WARRANTY**

**Every Meade binocular/digital camera is warranted by Meade Instruments Corporation ("Meade") to be free of defects in materials and workmanship for a period of ONE YEAR from the date of original purchase in the U.S.A. and Canada. At its option, Meade will repair or replace the product, or part thereof, found upon inspection by Meade to be defective, provided the defective part or product is returned to Meade, freight prepaid, with proof of purchase. This warranty applies to the original purchaser only and is non-transferable. Meade products purchased outside North America are not included in this warranty, but are covered under separate warranties issued by Meade International Distributors.**

**RGA Number Required: Prior to the return of any product or part, a Return Goods Authorization (RGA) number must be obtained from Meade by writing, or by calling Meade Customer Service at (800) 62-MEADE. Each returned part or product must include a written statement detailing the nature of the claimed defect, as well as the owner's name, address, and phone number.**

**This warranty is not valid in cases where the product has been abused or mishandled, where unauthorized repairs have been attempted or performed, or where depreciation of the product is due to normal wear-and tear. Meade specifically disclaims special, indirect, or consequential damages or lost profit, which may result from a breach of this warranty. Any implied warranties which cannot be disclaimed are hereby limited to a term of one year from the date of original retail purchase.**

**This warranty gives you specific rights. You may have other rights which vary from state to state. Meade reserves the right to change product specifications or to discontinue productions without prior notice. This warranty supersedes all previous Meade binocular warranties.**

**ANY RETURN MADE IN THE U.S.A. UNDER THIS LIMITED WARRANTY MUST FOLLOW THIS PRO-CEDURE:**

- **1. Carefully package your binocular/digital camera to avoid shipping damage; use a thick-walled carton box for mailing. 2. Enclose a written statement detailing the exact nature of the service needed. Be** 
	- **sure to include the RGA number, your name, address, plus daytime and evening telephone numbers.**
- **3. Enclose \$10.00 to cover handling and return-shipping, by check or money order payable to "Meade Instruments." Non-warranty repairs may entail additional charges which will be confirmed with you before any binocular/digital camera repairs are initiated.**
- **4. Insure the package and send your binocular/digital camera, freight prepaid, to:**
	- **Meade Instruments Corporation,**
	- **Attn: Binocular/Digital Camera Repair**

**6001 Oak Canyon, Irvine, California 92618**

**® The name "Meade," and the Meade logo, are trademarks registered with the U.S. Patent Office and in principal countries throughout the world. All rights reserved. © 2003 Meade Instruments Corporation.**

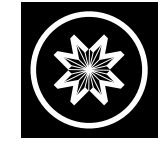

### *ADVANCED PRODUCTS DIVISION*

# **Meade Instruments Corporation**

14-8900-01 v. 6/03 *World's Leading Manufacturer of Telescopes for the Serious Amateur* 6001 Oak Canyon, Irvine, California 92618 ■ (949) 451-1450 FAX: (949) 451-1460 ■ *www.meade.com © 2003*

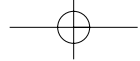

Free Manuals Download Website [http://myh66.com](http://myh66.com/) [http://usermanuals.us](http://usermanuals.us/) [http://www.somanuals.com](http://www.somanuals.com/) [http://www.4manuals.cc](http://www.4manuals.cc/) [http://www.manual-lib.com](http://www.manual-lib.com/) [http://www.404manual.com](http://www.404manual.com/) [http://www.luxmanual.com](http://www.luxmanual.com/) [http://aubethermostatmanual.com](http://aubethermostatmanual.com/) Golf course search by state [http://golfingnear.com](http://www.golfingnear.com/)

Email search by domain

[http://emailbydomain.com](http://emailbydomain.com/) Auto manuals search

[http://auto.somanuals.com](http://auto.somanuals.com/) TV manuals search

[http://tv.somanuals.com](http://tv.somanuals.com/)